# **domogik-plugin-mprsg6z** *Release 0.1*

**Oct 17, 2018**

## **Contents**

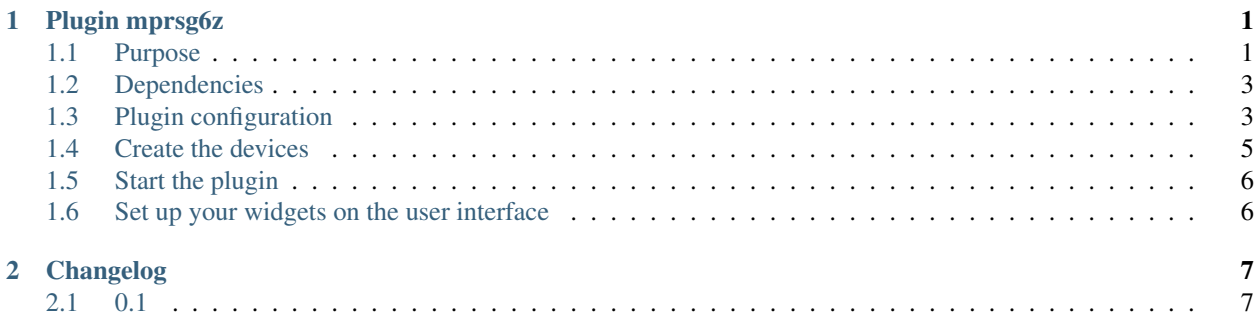

# CHAPTER<sup>1</sup>

### Plugin mprsg6z

<span id="page-4-0"></span>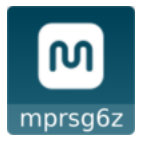

#### <span id="page-4-1"></span>**1.1 Purpose**

This is a no xPL plugin, sensor value are update by 0mq messages

This plugin allows you to use the [Monoprice Amp Multizone MPR-6ZHMAUT](https://www.monoprice.com/product?p_id=10761) with Domogik via rs232 protocol's commands.

The concept of devices Virtual Zone (Vzone) is used to provide a more flexible use of the Physical Amp(s).

The Virtual Amp (Vamp) is the grouping of 1 to 3 Physical Amp(s) (if connected together with 18-pin ribbon cable) accessible by the same rs232 connector. Each Physical Amp on the same rs232 connector is numbered from 1 to 3 and each Physical zone is numbered from 1 to 6:

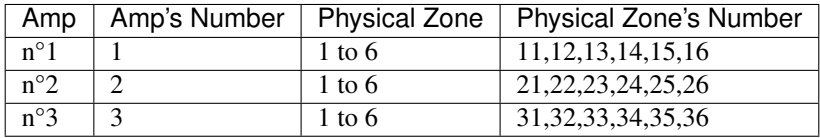

A Vamp is composed of Vzone gathering a unique or several Physical zones for which the following parameters are available :

#### Sensors :

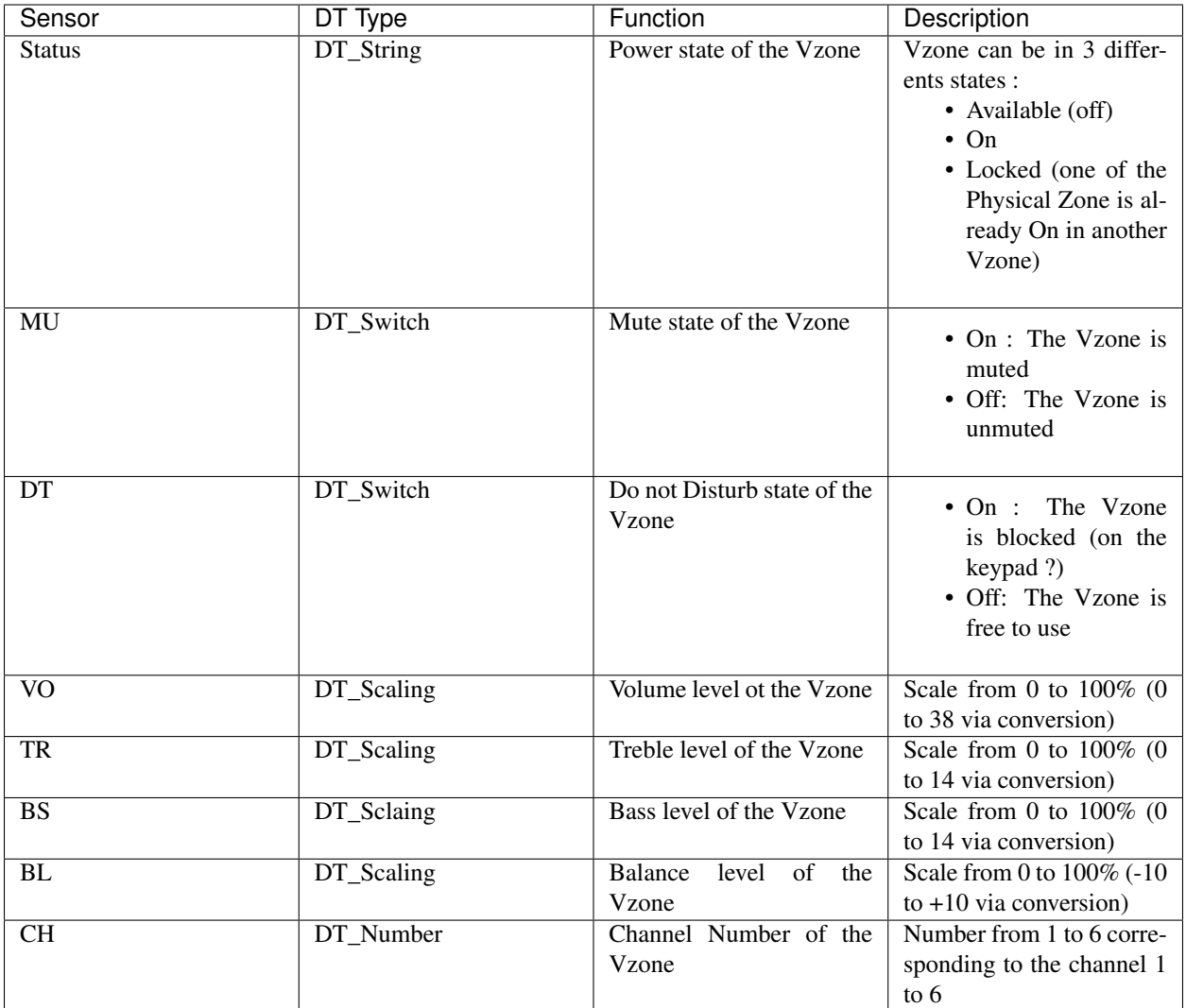

Commands :

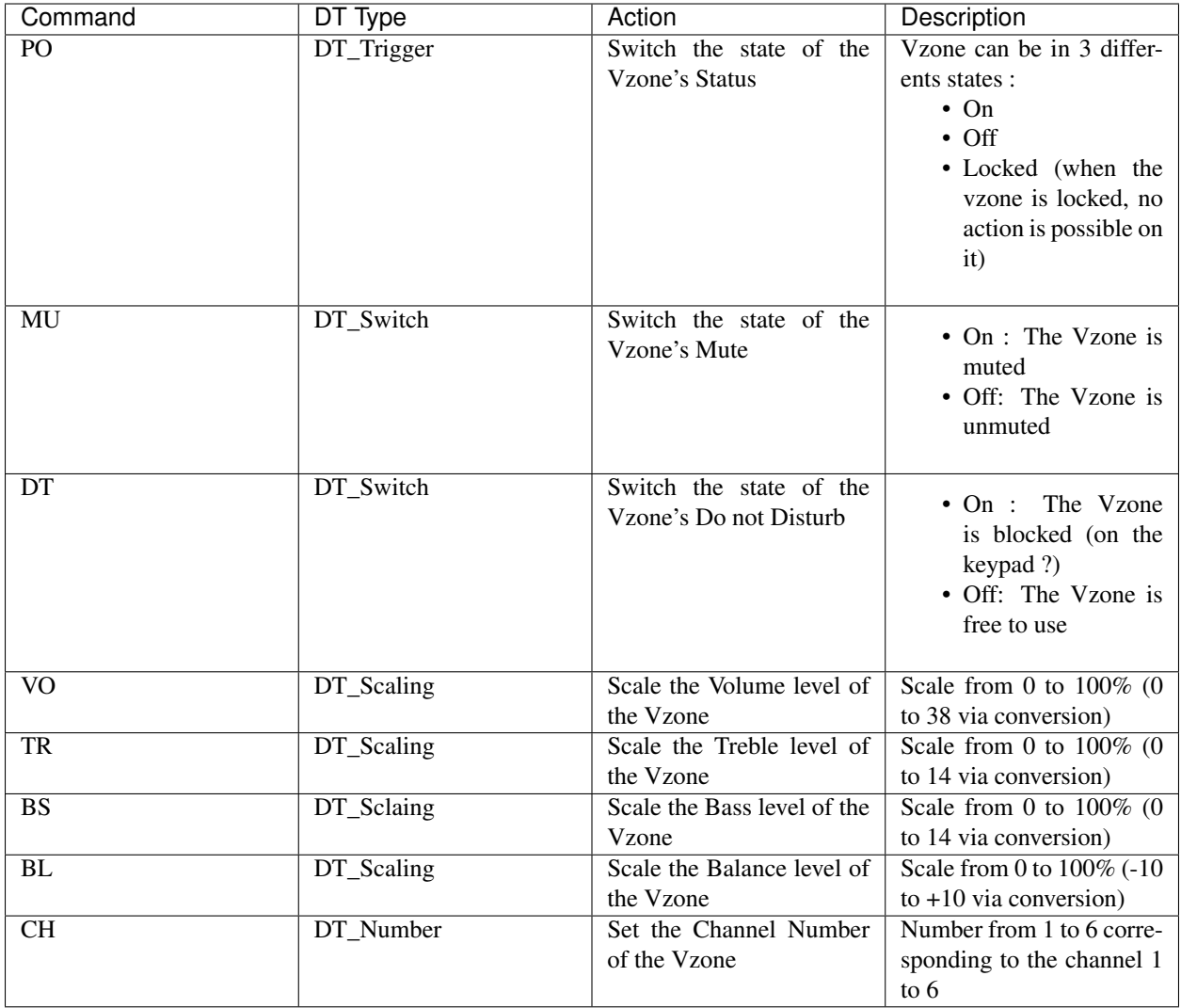

Each Physical Zone can be used in several Vzone, but can be used by one Vzone at the time.

### <span id="page-6-0"></span>**1.2 Dependencies**

No dependencies needed.

## <span id="page-6-1"></span>**1.3 Plugin configuration**

You first need to configure the Vamp device with the following parameters:

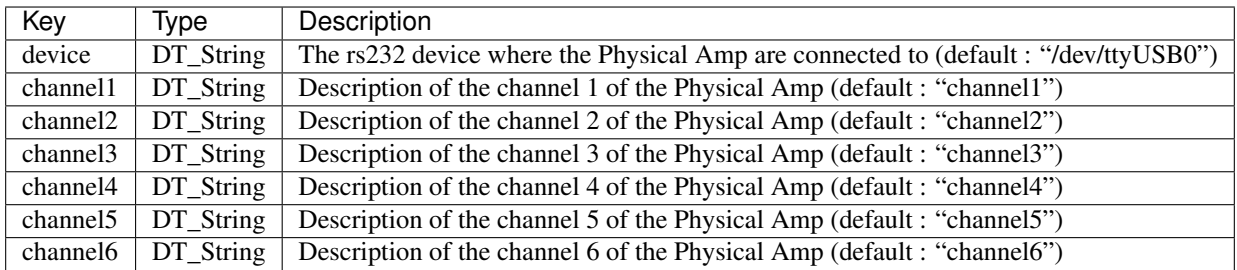

# Client plugin-mprsg6z.

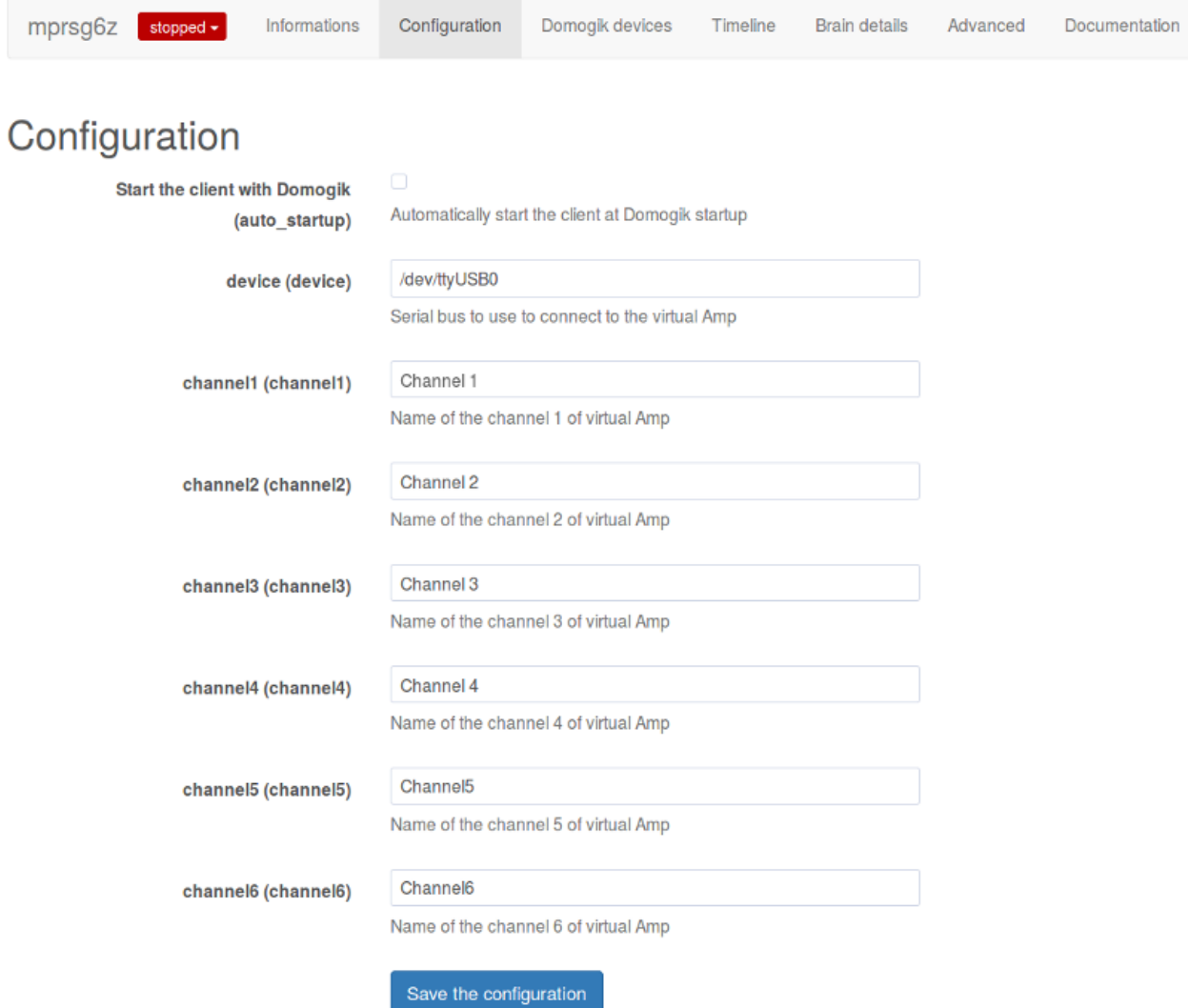

## <span id="page-8-0"></span>**1.4 Create the devices**

#### **1.4.1 Device parameters configuration**

You can now create you first Vzone device :

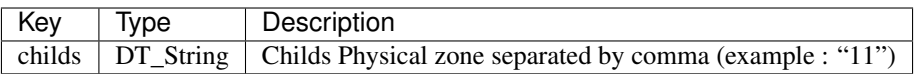

# Client plugin-mprsg6z.

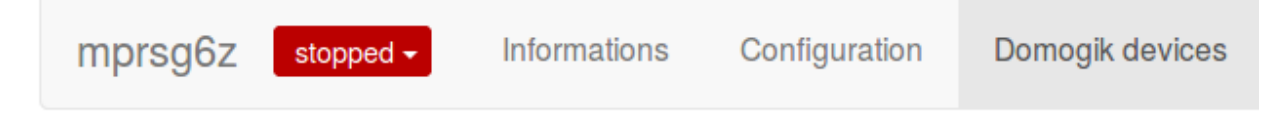

# Create a new device

# Create by device type

Vzone

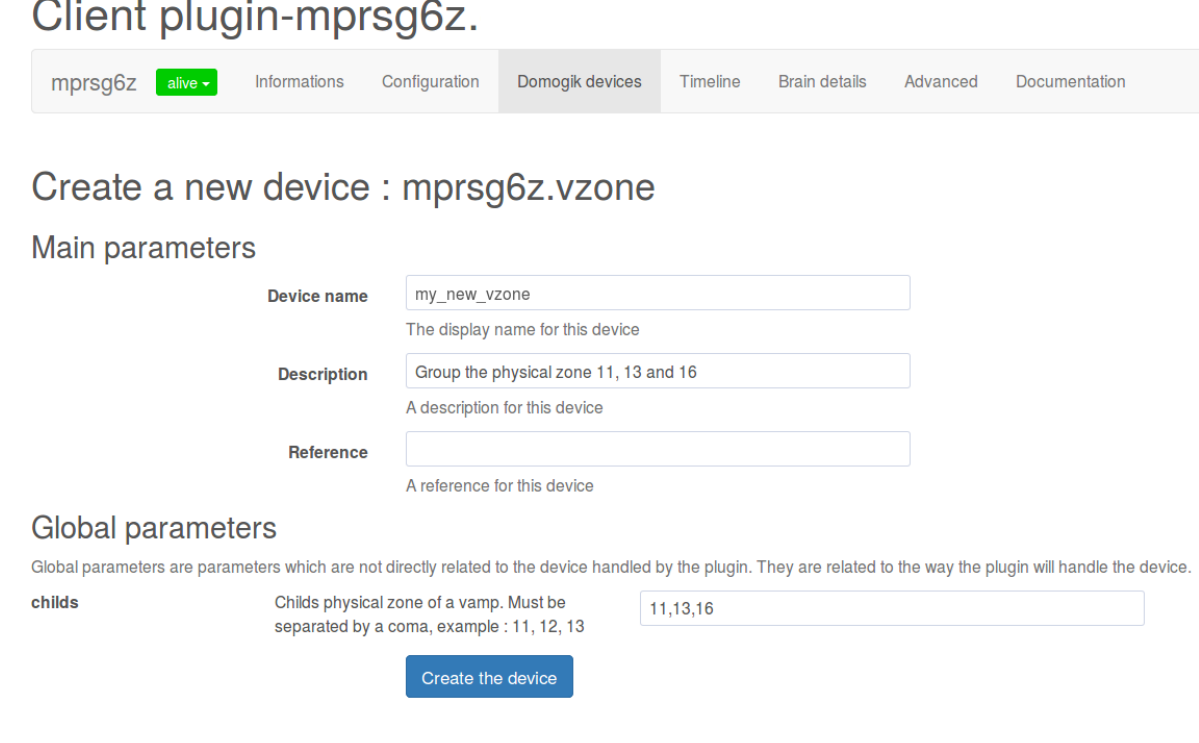

## <span id="page-9-0"></span>**1.5 Start the plugin**

You can now start the plugin

## <span id="page-9-1"></span>**1.6 Set up your widgets on the user interface**

You can now place the widgets of your devices features on the user interface.

# CHAPTER 2

# Changelog

# <span id="page-10-1"></span><span id="page-10-0"></span>**2.1 0.1**

• Plugin creation